## Dataforsyningen.dk – GIS-vejledninger

Det er muligt at tilgå Dataforsyningens WMS tjenester (Web Map Services), WMTS tjenester (Web Map Tile Services) og WFS tjenester (Web Feature Services) i desktop GIS programmer.

Nedenfor findes beskrivelser, der viser hvordan Dataforsyningens tjenester tilknyttes i de fleste GIS programmer. Fælles for dem alle er, at der etableres en URL, som kopieres ind i GIS programmet, hvorefter webtjenestens lag stilles til rådighed.

Vi stiller vejledninger til rådighed for de 3 mest udbredte GIS programmer: QGIS, ArcMap og MapInfo

## QGIS:

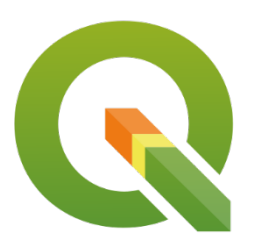

[WMS-vejledning](https://dataforsyningen.dk/asset/PDF/vejledninger/QGIS_WMS_vejledning.pdf) [WMTS-vejledning](https://dataforsyningen.dk/asset/PDF/vejledninger/QGIS_WMTS_vejledning.pdf) [WFS-vejledning](https://dataforsyningen.dk/asset/PDF/vejledninger/QGIS_WFS_vejledning.pdf)

## ARCMap/ArcGis:

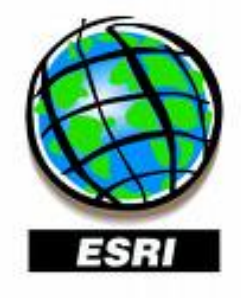

[WMS-Arc-Map-vejledning](https://dataforsyningen.dk/asset/PDF/vejledninger/ArcMap_WMS_vejledning.pdf) [WMS-Arc-GisPro-vejledning](https://dataforsyningen.dk/asset/PDF/vejledninger/ArcGISPro_WMS_vejledning.pdf) [WMTS-vejledning](https://dataforsyningen.dk/asset/PDF/vejledninger/ArcMap_WMTS_vejledning.pdf) [WFS-vejledning](https://dataforsyningen.dk/asset/PDF/vejledninger/ArcMap_WFS_vejledning.pdf)

## MapInfo:

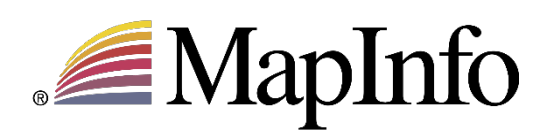

 [WMS-vejledning](https://dataforsyningen.dk/asset/PDF/vejledninger/MapInfo_WMS_vejledning.pdf) [WMTS-vejledning](https://dataforsyningen.dk/asset/PDF/vejledninger/MapInfo_WMTS_vejledning.pdf) [WFS-vejledning](https://dataforsyningen.dk/asset/PDF/vejledninger/MapInfo_WFS_vejledning.pdf)